# **ZÁPADOČESKÁ UNIVERZITA V PLZNI FAKULTA ELEKTROTECHNICKÁ**

KATEDRA APLIKOVANÉ ELEKTRONIKY A TELEKOMUNIKACÍ

# **DIPLOMOVÁ PRÁCE**

Vývoj embedded aplikací pomocí ETS Pharlap

vedoucí práce: Ing. Jiří Basl, Ph.D. 2012 autor: Bc. Petr Jirovský

#### ZÁPADOČESKÁ UNIVERZITA V PLZNI Fakulta elektrotechnická Akademický rok: 2011/2012

## ZADÁNÍ DIPLOMOVÉ PRÁCE

(PROJEKTU, UMĚLECKÉHO DÍLA, UMĚLECKÉHO VÝKONU)

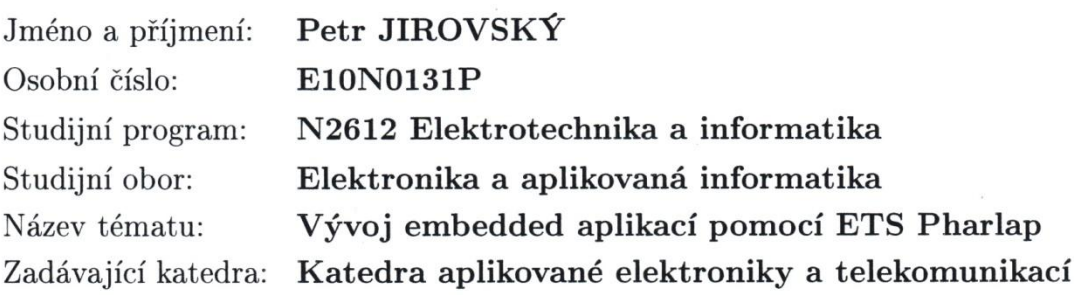

#### Zásady pro vypracování:

- 1. Proveďte rozbor možností ETS Pharlap pro vývoj embedded aplikací.
- 2. Vypracujte soubor testovacích programů vhodných pro nasazení ETS Pharlap ve výuce.
- 3. Proveďte testování možnosti nasazení systému na různém HW, zjistěte požadavky na připojení I/O a určete reakční doby aplikací.

podle doporučení vedoucího Rozsah grafických prací: 30 - 40 stran Rozsah pracovní zprávy: tištěná/elektronická Forma zpracování diplomové práce: Seznam odborné literatury:

Grehan, R.: Real-Time Programming. A Guide to 32-bit embedded development.

Vedoucí diplomové práce:

Konzultant diplomové práce:

Datum zadání diplomové práce: Termín odevzdání diplomové práce: Ing. Jiří Basl, Ph.D. Katedra aplikované elektroniky a telekomunikací Ing. Jiří Basl, Ph.D. Katedra aplikované elektroniky a telekomunikací

17. října 2011 11. května 2012

Ing. Jiří Hamperbauer, Ph.D. Doc. děkan

V Plzni dne 17. října 2011

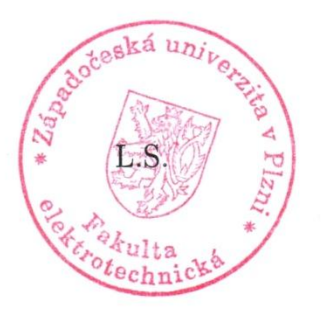

Doc. Dr Ing. Vjačeslav Georgiev vedoucí katedry

#### **Anotace**

*Diplomová práce se zabývá problematikou operačního systému reálného času, konkrétně operačního systému ETS Phar Lap. V úvodu jsou vysvětleny pojmy reálný čas a vestavěný systém a dále je zde popsán problém týkající se zprovoznění vývojového prostředí.*

#### **Klíčová slova:**

*Phar Lap, ETS, Visual System Builder, Visual Studio, operační systém reálného času*

#### **Abstract**

*The thesis concerns the issues of real time operating system, specifically operating system ETS Phar Lap. In the beginning, terms like real time and embedded system are explained and furthermore, there is a problem described which concerns bringing development environment into operation.*

#### **Key words:**

*Phar Lap, ETS, Visual System Builder, Visual Studio, real-time operating system*

## **PROHLÁŠENÍ:**

Předkládám tímto k posouzení a obhajobě diplomovou práci zpracovanou na závěr studia na Fakultě elektrotechnické Západočeské univerzity v Plzni.

Prohlašuji, že jsem tuto diplomovou práci vypracoval samostatně s použitím odborné literatury a pramenů uvedených v seznamu, který je součástí této diplomové práce.

Dále prohlašuji, že veškerý software, použitý při řešení této diplomové práce, je legální.

V Plzni dne ……………… Podpis…………………………

## **PODĚKOVÁNÍ**

*Rád bych poděkoval panu Ing. Jiřímu Baslovi, Ph.D. za věcné připomínky, za zapůjčení vývojového PC a hardwarových prostředků potřebných pro řešení této práce.* 

*Dále bych rád poděkoval firmě dataPartner za jejich cenné rady. Děkuji také své rodině za podporu při studiu na vysoké škole.*

 *Petr Jirovský*

## **OBSAH**

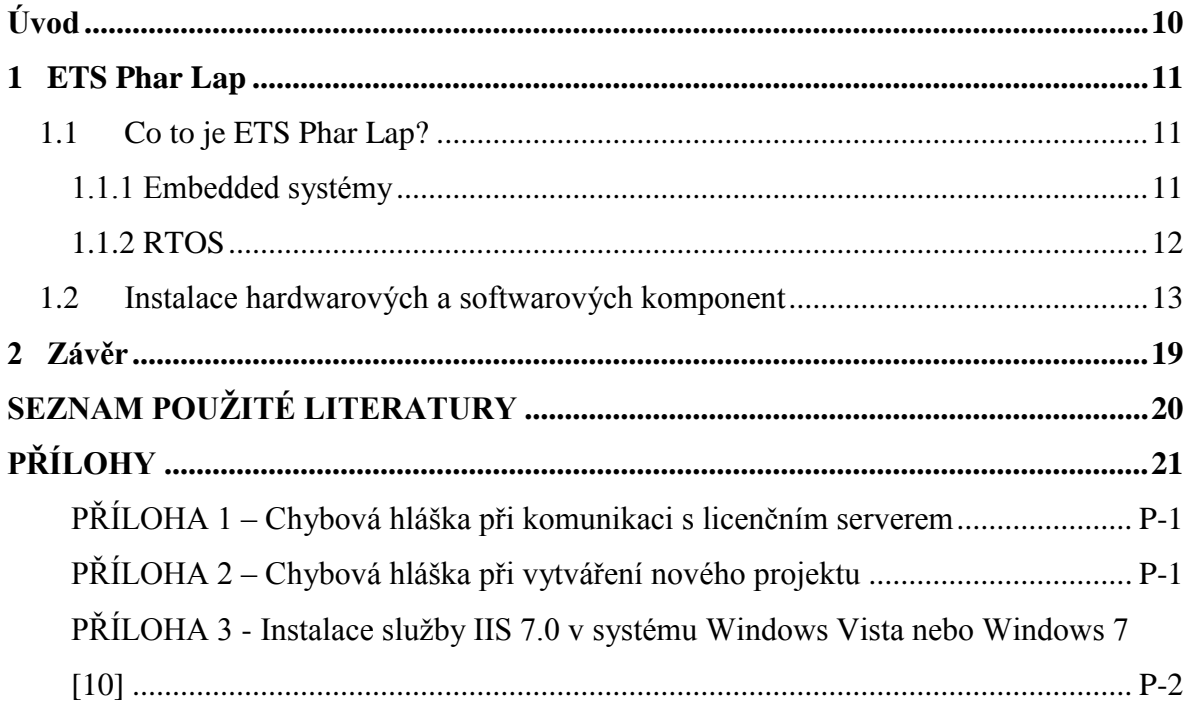

## **SEZNAM POUŽITÝCH ZKRATEK**

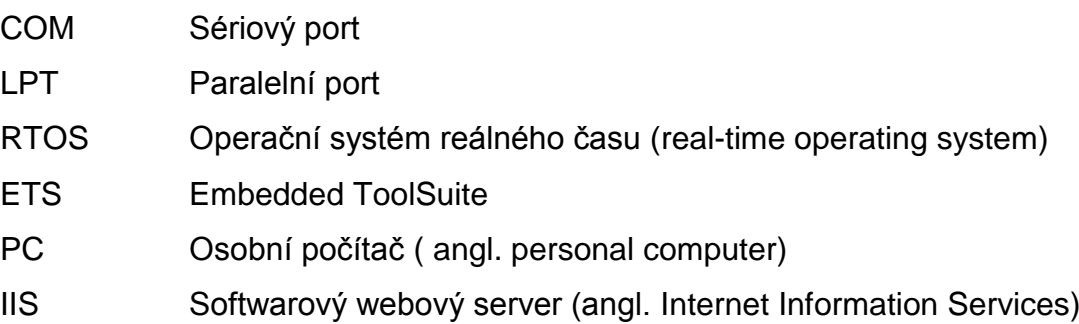

## <span id="page-9-0"></span>**Úvod**

Tato diplomová práce měla vzniknout za účelem výukového prostředku. Byla směřována jako materiál pro studenty Fakulty elektrotechnické Západočeské univerzity v Plzni k pochopení základních myšlenek programování aplikací v reálném čase. Použitý systém ETS Phar Lap byl zvolen z důvodu vlastnění jeho licence fakultou.

Bohužel již není dále výrobcem vyvíjen a s postupem času nenalezne tak široké spektrum uplatnění. Pro účel studia jednoduchých principů real-time programování je však zcela dostatečný.

## <span id="page-10-0"></span>**1 ETS Phar Lap**

#### <span id="page-10-1"></span>**1.1 Co to je ETS Phar Lap?**

Phar Lap byla softwarová společnost, která se zabývala nástroji pro vývoj softwaru pro operační systém DOS. Společnost byla pojmenována podle proslulého dostihového koně, který nesl jméno Phar Lap. Mezi jejími produkty vznikl i operační systém reálného času Phar Lap ETS. Později tento produkt patřil společnosti Ardence, nyní je součástí IntervalZero. Jedná se o produkt s ukončeným vývojem.

Pro větší pohodlí při vyvíjení aplikací nabízí IntervalZero produkt RTX. Jedná se o nástavbu pro operační systém Windows. Cena licence není však zanedbatelnou částkou a pohybuje se v řádech několika stovek tisíců korun. Pro nové zákazníky firmy IntervalZero je to ale jediná cesta, jelikož u starého produktu ETS Phar Lap je již zajištěna pouze podpora pro stávající zákazníky.

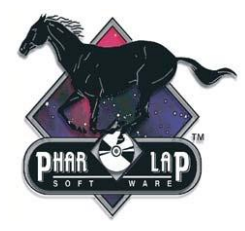

**Obr. 1.1** Logo softwaru Phar-Lap®[8]

#### <span id="page-10-2"></span>**1.1.1 Embedded systémy**

Jedná se o vestavěné (zabudované) systémy. Vestavěné systémy bývají na rozdíl od osobních počítačů, které jsou multifunkční, určené pro předem definované činnosti. Na tyto činnosti jsou optimalizovány a tudíž lze dosáhnout snížení ceny výsledného zařízení.

Můžeme je najít v celé řadě přístrojů. Jako příklad lze jmenovat mikrovlnky, videorekordéry, ovladače k televizorům, routery, modemy.

#### <span id="page-11-0"></span>**1.1.2 RTOS**

RTOS (z angl. Real-time operating system) je operační systém reálného času. Je nejčastěji určen pro oblasti automatizace a robotiky.

Některé definice definují každý vestavný systém jako systém reálného času, ale jedná se však o dvě různé definice. V praxi se však tomuto faktu moc nepřihlíží a slova se berou téměř jako synonyma.

Systémy reálného času obvykle provádějí kritické a časově citlivé funkce. Jako příklad lze uvést protiblokovací systém v autech, který zabraňuje zablokování kol při brzdění a následnému smyku vozidla. Rozlišujeme tzv. Hard a Soft Real-Time systémy. Jiné způsoby dělení těchto systémů přidávají další mezičlánky mezi tyto dva základní typy a vytvářejí členění ve smyslu spektra "tvrdosti". Na jedné straně pak nalezneme "superměkký" a na druhé straně "supertvrdý" systém reálného času.

#### **1.1.2.1 Hard Real-Time (systémy tvrdého reálného času)**

Tato specifikace se užívá u zařízení, kde by neschopnost reagovat na události ve stanoveném termínu mohla vést ke kompletnímu selhání funkce přístroje. Pozdě dodaný výsledek je zde považován za chybný. V případě špatné odezvy by mohlo dojít ke zranění či usmrcení osob. Příkladem tohoto systému může být řízení letadla.

#### **1.1.2.2 Soft Real-Time (systémy měkkého reálného času)**

U této specifikace je rychlost reakce také důležitá, ale včasnost dodání výsledku operace není otázkou života a smrti. Po vypršení časového limitu pouze klesá váha výsledku a ten nemusí být okamžitě chybou. Existují zde určité tolerance. Příkladem tohoto systému může být bankomat.

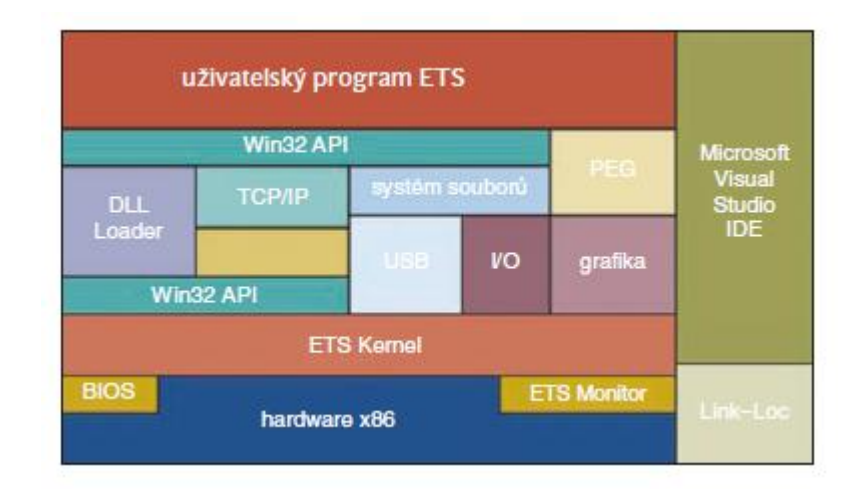

**Obr. 1.2** Schéma operačního systému ETS Phar Lap [3]

#### <span id="page-12-0"></span>**1.2 Instalace hardwarových a softwarových komponent**

Abychom mohli začít programovat, potřebujeme mít k dispozici dva počítače. Jedno PC slouží jako vývojové (hostující) a druhé jako cílové. Zde se pouští vlastní aplikace. Na vývojovém počítači je nainstalováno Visual Studio s pluginem Phar Lap Embedded ToolSuite (ETS) pro programování aplikací reálného času. Na cílovém PC je nabootováno jádro operačního systému. Pro propojení obou počítačů využijeme sériového či paralelního laplink kabelu. Download a debugging aplikací přes paralelní kabel je rychlejší. Já však z důvodu omezených možností hardwaru využil sériového COM propojení.

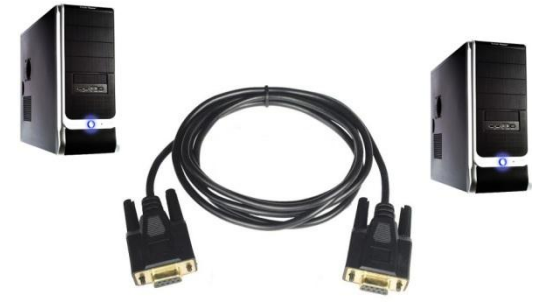

**Obr. 1.3** Propojení hostujícího a cílového PC sériovým Laplink kabelem

Je důležité, aby verze spuštěného jádra na cílovém PC byla kompatibilní s verzí ETS na hostujícím PC.

Jelikož je software již značně zastaralý, není jeho instalace tak banální operací jak by se mohlo na první pohled zdát. Do počítače bylo třeba doplnit celou řadu knihoven a komponent. Mezi ně patří "ActiveX Controls", které jsem využil z instalačního balíčku pro

Visual Basic 6. Dále bylo třeba doinstalovat IIS (viz příloha 3) a balíček FrontPage Server Extensions.

Poslední verzí ETS je 14.1. Já měl k dispozici verzi 13, která podporuje nejnovější možné prostředí Visual Studio 2003.

Po doinstalování balíčku Phar Lap do prostředí Visual Studia a jeho následném prvním spuštění se v programu objeví důležitý panel. Tento panel se nazývá ETS Toolbar a slouží pro základní konfiguraci systému.

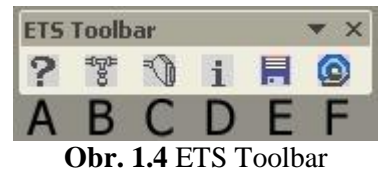

V další části práce popíši jednotlivé tlačítka této lišty vložené do prostředí vývojového softwaru.

#### *A. About Phar Lap Embedded StudioExpress*

Okno zobrazující nainstalovanou verzi programových komponent.

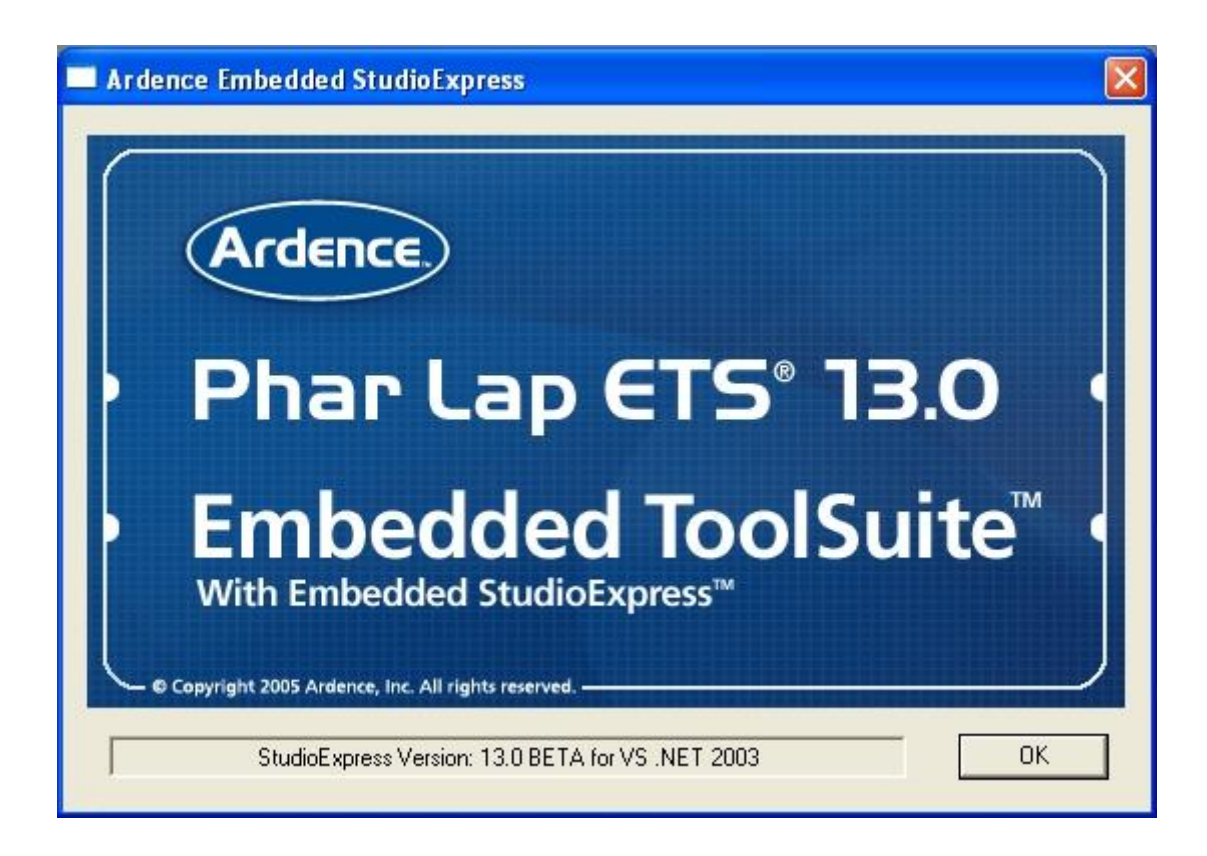

**Obr. 1.5** About Phar Lap Embedded StudioExpress

#### *B. Target Configuration Settings*

V tomto menu se volí typ propojení mezi oběma PC. Volíme zde sériový nebo paralelní přenos pomocí rozhraní COM nebo LPT na straně hostujícího počítače. Dále je nutno nastavit číslo či adresu portu, komunikační rychlost a stahování jádra operačního systému. Výrobce doporučuje nechat položku "Download" aktivní až do té doby, kdy jsme si jisti bezchybností našeho kódu.

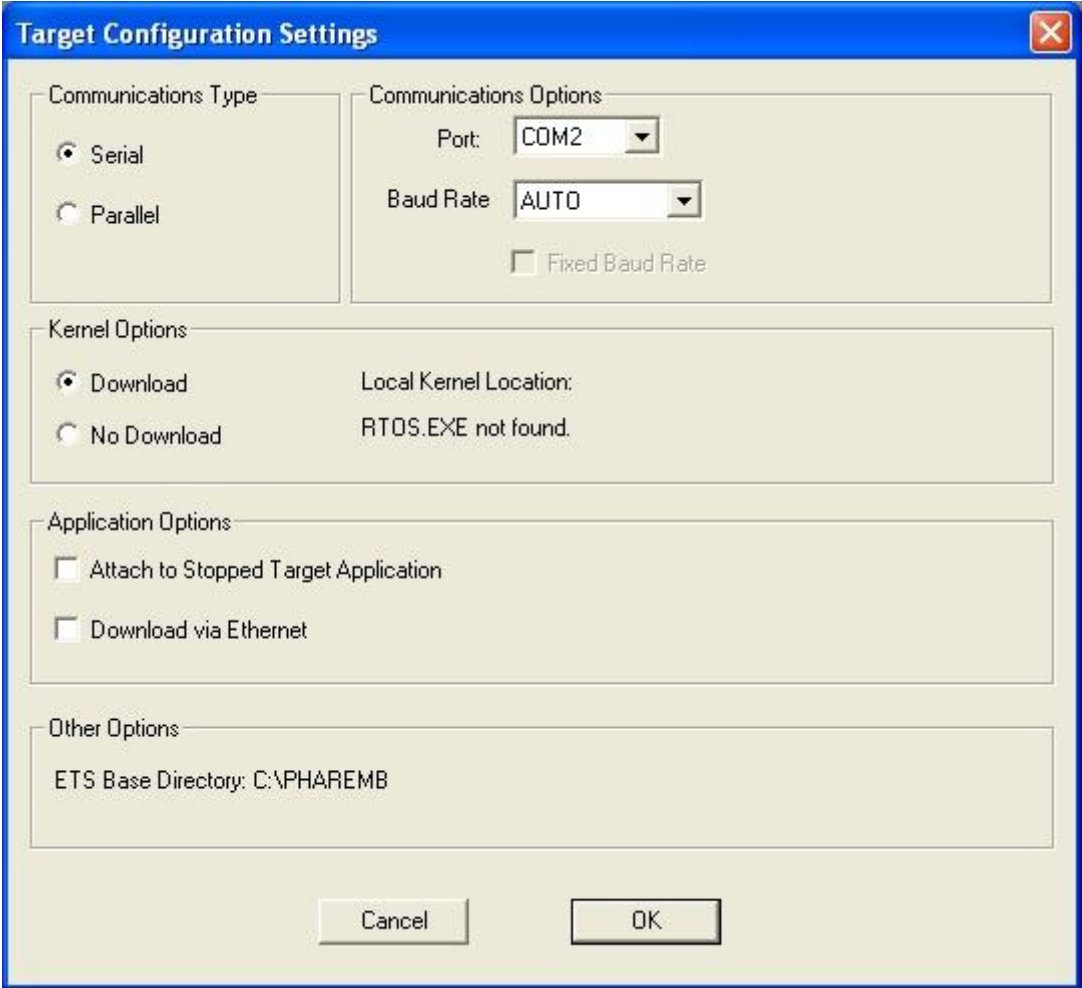

**Obr. 1.6** Target Configuration Settings

#### *C. Target Port Input/Output*

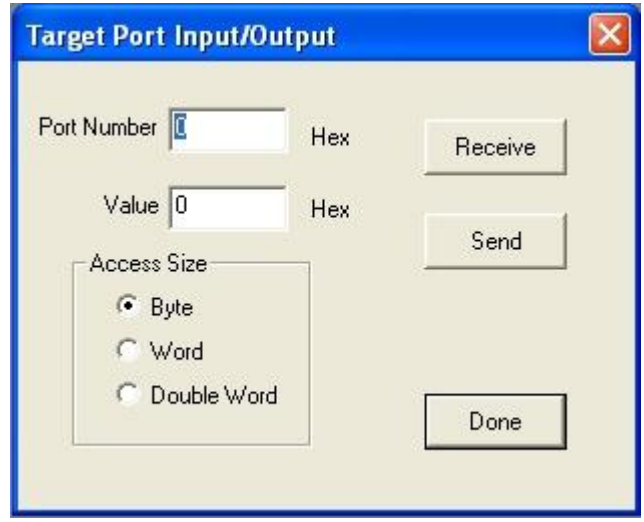

**Obr. 1.7** Target Input/Output

Tento nástroj umožňuje pracovat přímo s vstupními a výstupními porty na cílovém PC.

#### *D. Target System Information*

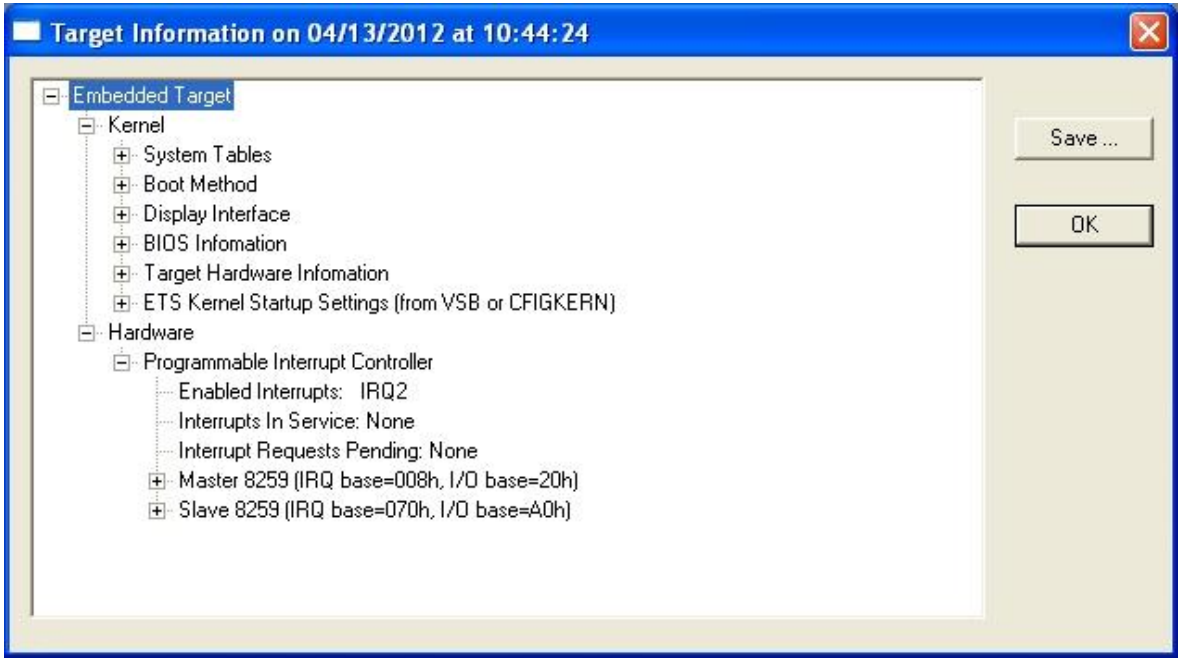

**Obr. 1.8** Target System Information

V případě úspěšného propojení zdrojového a cílového PC zde jsou vypisovány informace o cílovém PC.

#### *E. Make ETS Boot Disk*

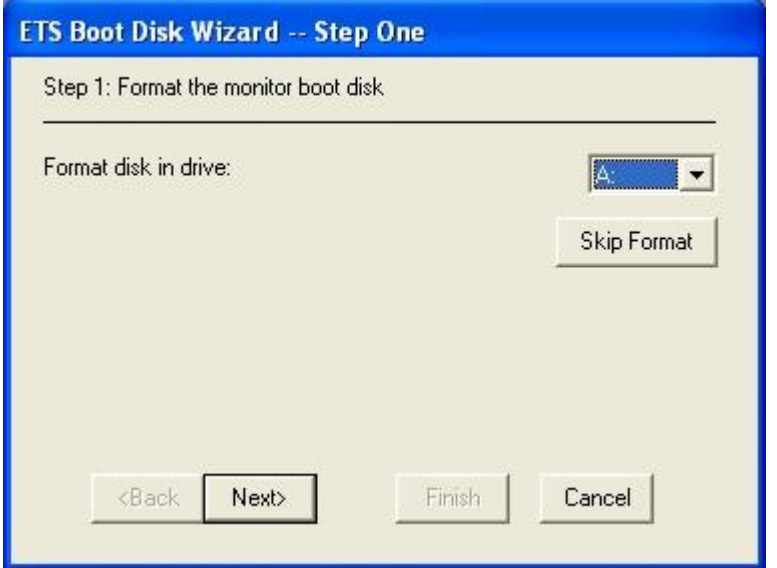

**Obr. 1.9** Make ETS Boot Disk

Tato utilita slouží k vytvoření spouštěcí diskety jádra operačního systému. V případě potřeby můžeme disketu vytvořit provedením následující skupiny příkazů v příkazovém řádku:

1) *c:\pharemb\monitor*

Přepneme se do složky monitor nainstalovaného ETS

2) *disk1440 a*

Dojde ke spuštění dávkového souboru disk1440.bat a vytvoření jádra ETS na 3.5" disketu v disketové jednotce A:. Případně změníme písmeno "a" na písmeno "b", pokud máme disketu v disketové jednotce B:. V případě použité 5,25" diskety provedeme příkaz disk1200 a(b).

3) Dále provedeme nastavení použitého portu na straně cílového PC výběrem vhodného následujícího příkazu.

*cfigkern a:diskkern.bin -lpt 1 cfigkern a:diskkern.bin -lpt 2 cfigkern a:diskkern.bin -com 1 cfigkern a:diskkern.bin -com 2*

- 4) Zavedení jádra na straně cílového PC se provede pouze nabootováním námi vytvořené a nastavené diskety.
- *F. Visual System Builder*

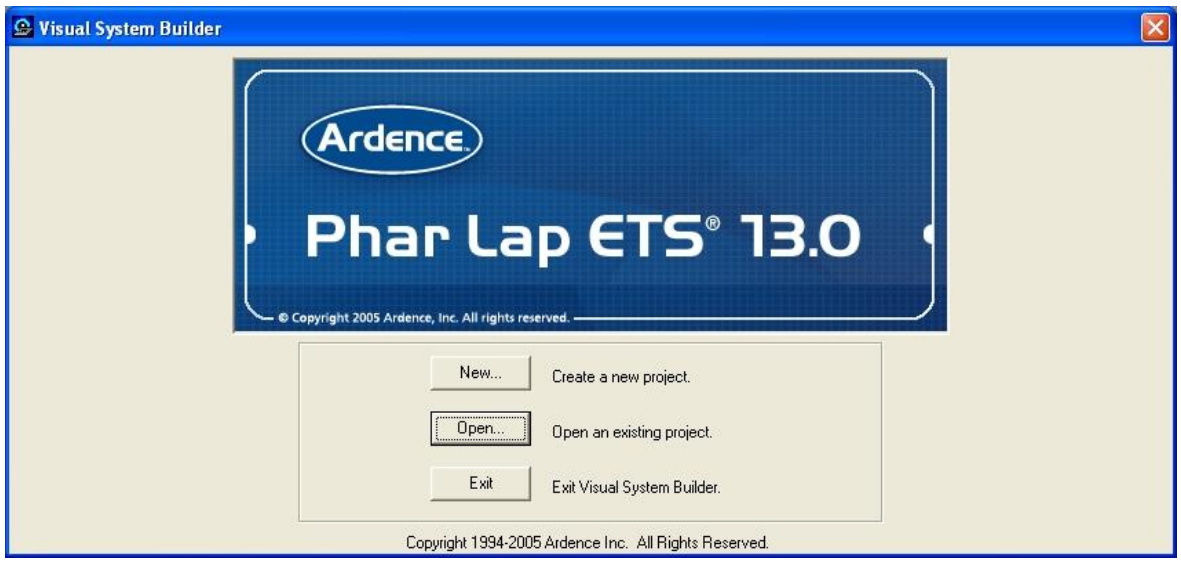

**Obr. 1.10** Visual System Builder

Tato utilita slouží k vytvoření projektu pro vývojové prostředí Visual Studio a pro výběr spouštěných programových komponent jádra.

#### <span id="page-18-0"></span>**2 Závěr**

Hlavním cílem této práce bylo vypracování souboru testovacích programů ETS Phar Lap vhodných pro nasazení ve výuce. Bohužel je systém zastaralý a není řadu let dále vyvíjen. Firma IntervalZero, která je majitelem ETS Phar Lap, produkt již dále neprodává. Materiály na jejich webových stránkách k tomuto softwaru firma znepřístupnila, tudíž byla od samého začátku celá řada problémů se získáváním podkladů pro vypracování této diplomové práce. S tím souvisely i komplikace s vlastní funkčností softwaru pro samotné programování až do samotné uzávěrky odevzdání diplomové práce.

Vyzkoušel jsem celou řadu verzí vývojových prostředí Visual Studia a různých operačních systémů se stále stejným chybným výsledkem. Nakonec jsem dospěl k závěru, že se jedná o problém s licencí.

Pro vytváření samotného projektu v programu Visual Systém Builder se nevytváří zavaděč DISKMON.BIN a odpovídající mapovací soubor DISKMON.MAP (viz příloha). Tudíž nejde vlastní projekt v prostředí Visual Studia korektně zkompilovat. Že by tento problém mohl být zapříčiněný chybnou registrací licence mě bohužel zpočátku nenapadlo. Důvod jsem s pomocí centra podpory hledal jinde a díky tomu jsem ztratil mnoho cenného času.

K tomuto zjištění jsem dospěl až po instalaci ověřeného prostředí Visual Studio 6.0, kde mě na tento fakt upozornil samotný kompilátor. Produkt nelze řádně zaregistrovat z důvodu nefunkčnosti licenčního serveru na straně distributora systému. Na obrázku v příloze 1 je uživatel nabádán k druhému způsobu registrace formou emailu. Zprávu však nelze doručit a dokončit aktivaci produktu ani tímto způsobem.

Po vyřešení problému s licencí s distributorem se i nadále práci budu věnovat a chystám se ji dovést ke zdárnému konci.

## <span id="page-19-0"></span>**SEZNAM POUŽITÉ LITERATURY**

[1] Grehan, R.: Real-Time Programming. *A Guide to 32-bit embedded development*.

#### **Internetové zdroje**

- [2] Programování řídicích aplikací pro PharLap ETS. [online]. [cit. 2011-11-1]. Dostupné z: www.fs.vsb.cz/akce/2010/asr2010/proceedings/089.pdf
- [3] PharLap ETS operační systém reálného času. [online]. 2007 [cit. 2011-1-11]. Dostupné z: http://www.odbornecasopisy.cz/download/automa/2007/au100709.pdf
- [4] IPoverIP v OS Pharlap. [online]. 2007 [cit. 2011-2-11]. Dostupné z: https://dip.felk.cvut.cz/browse/pdfcache/chaloj3\_2007bach.pdf
- [5] Možnosti programování nových procesorových desek. [online]. 2005 [cit. 2011-2- 11]. Dostupné z: http://web.sofcon.cz/zpravodaj/200510/07\_sw.html
- [6] Phar Lap (company). [online]. [cit. 2011-2-11]. Dostupné z: http://en.wikipedia.org/wiki/Phar\_Lap\_(company)
- [7] Systémy reálného času. [online]. [cit. 2011-2-11]. Dostupné z: http://www.odbornecasopisy.cz/index.php?id\_document=32249
- [8] Co uvidíme na mezinárodním veletrhu Amper. [online]. 2006 [cit. 2012-5-9]. Dostupné z: http://www.automatizace.cz/article.php?a=1120
- [9] Vestavěný systém. [online]. [cit. 2012-5-10]. Dostupné z: http://cs.wikipedia.org/wiki/Vestavěný\_systém
- [10] *Instalace služby IIS 7.0 v systému Windows Vista nebo Windows 7* [online]. [cit. 2012-05-2]. Dostupné z: http://msdn.microsoft.com/cs-cz/library/dd578622.aspx

## <span id="page-20-0"></span>**PŘÍLOHY**

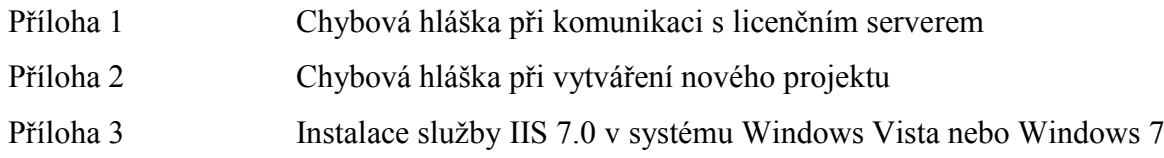

### <span id="page-21-0"></span>**PŘÍLOHA 1 – Chybová hláška při komunikaci s licenčním serverem**

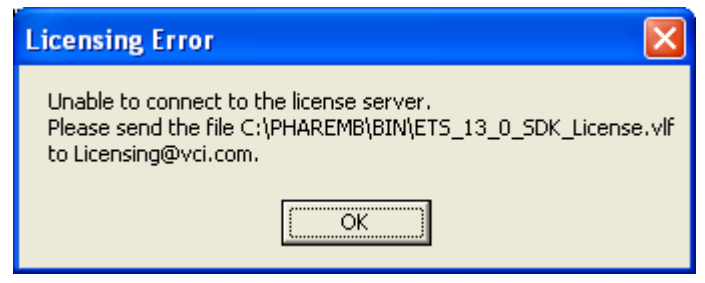

**Obr. P–1** Chybová hláška při komunikaci s licenčním serverem

#### <span id="page-21-1"></span>**PŘÍLOHA 2 – Chybová hláška při vytváření nového projektu**

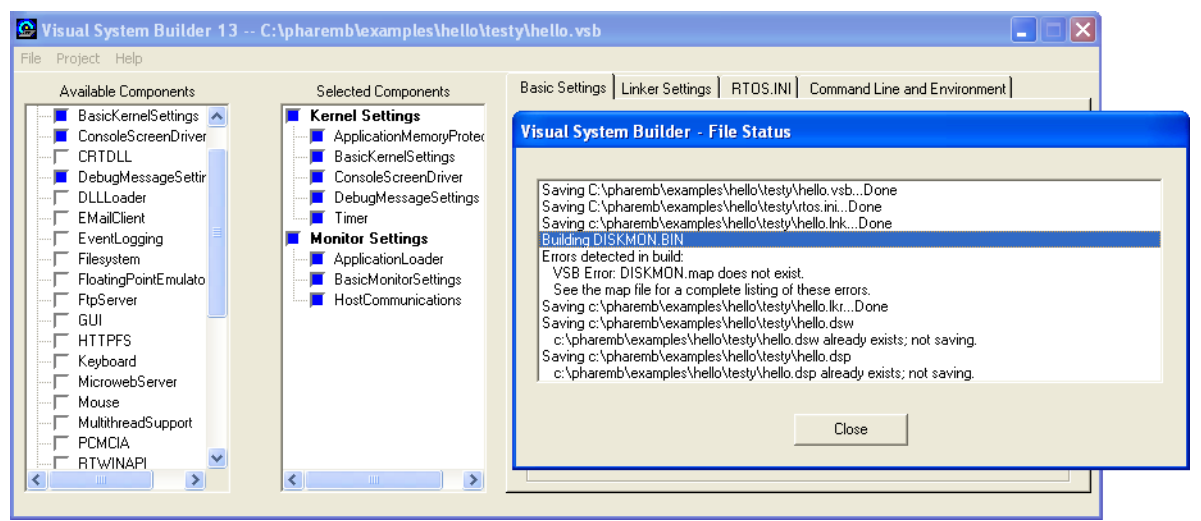

**Obr. P–2** Chybová hláška při vytváření nového projektu

#### <span id="page-22-0"></span>**PŘÍLOHA 3 - Instalace služby IIS 7.0 v systému Windows Vista nebo Windows 7 [10]**

#### **Pozn. (Návod ze stránek Microsoft) http://msdn.microsoft.com/cs-cz/library/dd578622.aspx**

- 1. Klikněte na tlačítko Start a potom na příkaz Ovládací panely.
- 2. Klikněte na možnost Programy a pak klikněte na položku Zapnout nebo vypnout součásti systému Windows.

Zobrazí se dialogové okno Funkce systému Windows.

3. Vyberte zaškrtávací políčko Internetová informační služba.

Tento krok zapne službu IIS 7 s výchozími možnostmi.

- 4. Rozbalte položku Internetová informační služba, rozbalte položku Webové služby a rozbalte položku Funkce pro vývoj aplikací.
- 5. Zaškrtněte políčko ASP.NET, pokud již není vybráno.

Políčka Rozšiřitelnost rozhraní .NET, Rozšíření ISAPI a Filtry ISAPI jsou zaškrtnuta automaticky. Nezaškrtávejte ani nerušte zaškrtnutí jakýchkoli dalších políček.

- 6. Rozbalte položku Internetová informační služba, rozbalte položku Webové služby a rozbalte položku Zabezpečení.
- 7. Zaškrtněte políčko Ověřování systému, pokud dosud není zaškrtnuto. Pokud ve vašem operačním systému není k dispozici ověřování systému Windows, zaškrtněte políčko Základní ověřování.
- 8. Rozbalte položku Internetová informační služba, rozbalte položku Nástroje webové správy a rozbalte a zaškrtněte políčko Kompatibilita správy služby IIS 6.
- 9. Zaškrtněte políčka Konzola pro správu služby IIS 6 a Nástroje pro skriptování služby IIS 6.

Políčka Kompatibilita rozhraní WMI služby IIS 6 a Kompatibilita metabáze služby IIS a konfigurace služby IIS 6 jsou zaškrtnuta automaticky. Nezaškrtávejte ani nerušte zaškrtnutí jakýchkoli dalších políček.

10. Klikněte na tlačítko OK.